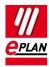

# Tech tip: PLC assignment list exchange SIEMENS STEP 7 TIA Portal (SDF)

# General

This TechTip helps you exchange PLC assignment lists with the SIEMENS STEP 7 TIA Portal.

# **Preparations in EPLAN**

Create a scheme for PLC-specific settings under **Options > Settings > Projects > "Project name" > Devices > PLC**:

## **Tab Addresses**

#### Inputs

| Addressing | Identifier | Data type | Type of signal | Increment |
|------------|------------|-----------|----------------|-----------|
| Bit        | %I         | BOOL      | Digital input  | 0.1       |
| Byte       | %IB        | BYTE      | Analog input   | 1         |
| WORD       | %IW        | WORD      | Analog input   | 2         |
| DWORD      | %ID        | DWORD     | Analog input   | 4         |
| LWORD      |            | LWORD     | Analog input   | 8         |

## Outputs

| Addressing | Identifier | Data type | Type of signal | Increment |
|------------|------------|-----------|----------------|-----------|
| Bit        | %A         | BOOL      | Digital output | 0.1       |
| Byte       | %QB        | BYTE      | Analog output  | 1         |
| WORD       | %QW        | WORD      | Analog output  | 2         |
| DWORD      | %QD        | DWORD     | Analog output  | 4         |
| LWORD      |            | LWORD     | Analog output  | 8         |

If you have not set the language identifier to German in the TIA Portal, please adjust the identifiers "%E" and "%A", for example %I" instead of "%E" and "%Q" instead of "%A" etc.

>

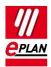

## Tab Format of assignment list

## Format of the assignment list row

| Format element   | Symbol  | Setting    |
|------------------|---------|------------|
| Separator        | "       | "          |
| Symbolic address | S       | [S]        |
| Separator        | "",     | " " ,      |
| Address          | A       | [A]        |
| Separator        | "",     | " " ,      |
| Data type        | D       | [D]        |
| Separator        | "",     | ","        |
| Ignored text     | Т       | [T]        |
| Separator        | ""<br>' | " "<br>'   |
| Ignored text     | Т       | [T]        |
| Separator        | "",     | " " ,      |
| Ignored text     | Т       | [T]        |
| Separator        | ""<br>' | " "<br>'   |
| Function text    | F       | [F]        |
| Separator        | ""<br>' | " "<br>'   |
| Ignored text     | Т       | [T]        |
| Separator        | "",     | 11 11<br>7 |
| Ignored text     | Т       | [T]        |
| Separator        | 11      | "          |

The "Ignored text" format element is available for the elements in the assignment list that have no assignment in EPLAN Electric P8.

>

## Format of assignment list address

Delete all format elements.

>

>

>

>

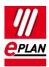

# **Export from EPLAN and import into TIA Portal**

- All format elements that were declared as "Ignored text" were exported as empty text elements during the data export from EPLAN.
- During the data import into the TIA Portal all assignments are newly generated as assignments. There is no synchronization with already existing entries!

# Export from TIA Portal and import into EPLAN

• During the data import into EPLAN all format elements that were declared as "Ignored text" are ignored.